## Commerical InfoVis Systems

CS 7450 - Information Visualization September 29, 2011 John Stasko

## Last Time

- We examined many different infovis systems and toolkits
- Today, we continue with that but examine commercial systems in more depth

1

- Think about whether the system provides one view of the data or it provides multiple views
- Here come the demos...

Fall 2011 **CS 7450** 3

No longer existsTable Lens/Eureka 日本る  $\frac{1}{2}$ Col: Cylin Median: 4.000000 Row. 75, Col: oft PowerPoin... Et Inc ight Eureka  $\bigotimes$   $\bigoplus$   $\bigtriangleup$ 

 $\Box$ 

 $\frac{1}{2}$   $\frac{1}{2}$  Mic

Fall 2011 CS 7450 4

 $1 = 0$ 

SeeIt No longer exists 미래되 의의 하세상대표 **de de 10** 의외 의의 의연 **Office** 540 同國  $\frac{1}{2}$ 乡 수 Ğ, 금 q, Jan 01, 1976 SE BOA 316 PM  $I = 0$ 7450\02s <u>| wi</u>l Fall 2011 **CS** 7450 **5** 5

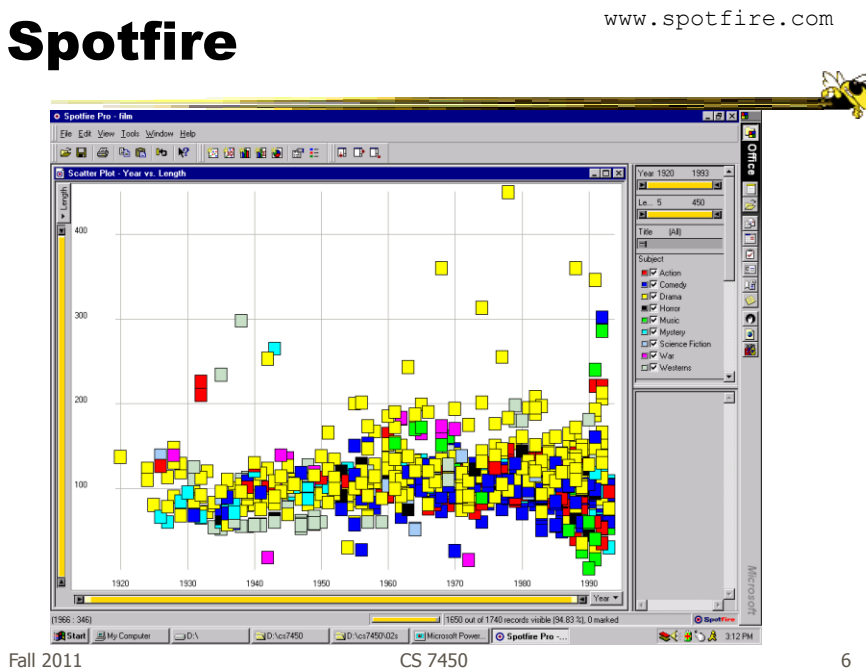

#### InfoZoom www.infozoom.com

www.tableausoftware.com

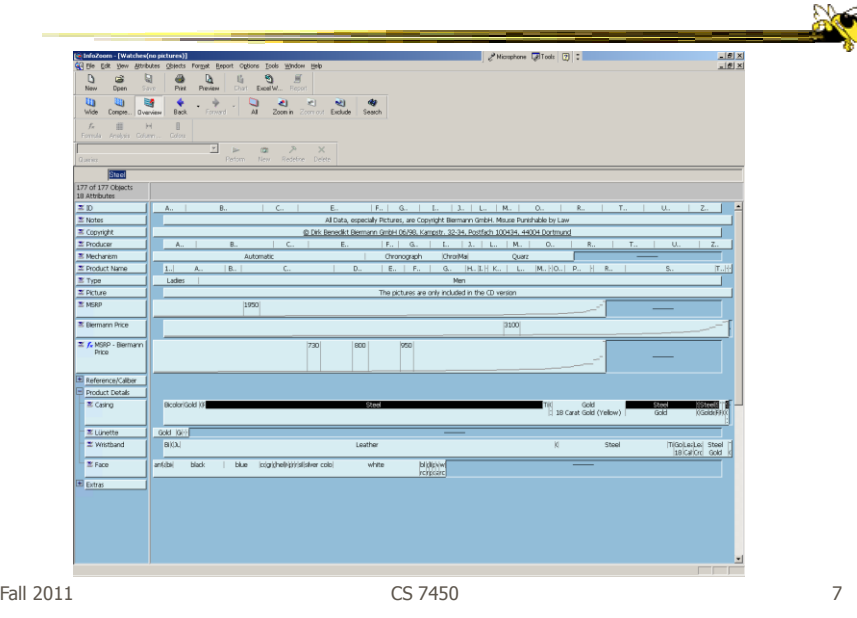

## **Tableau**

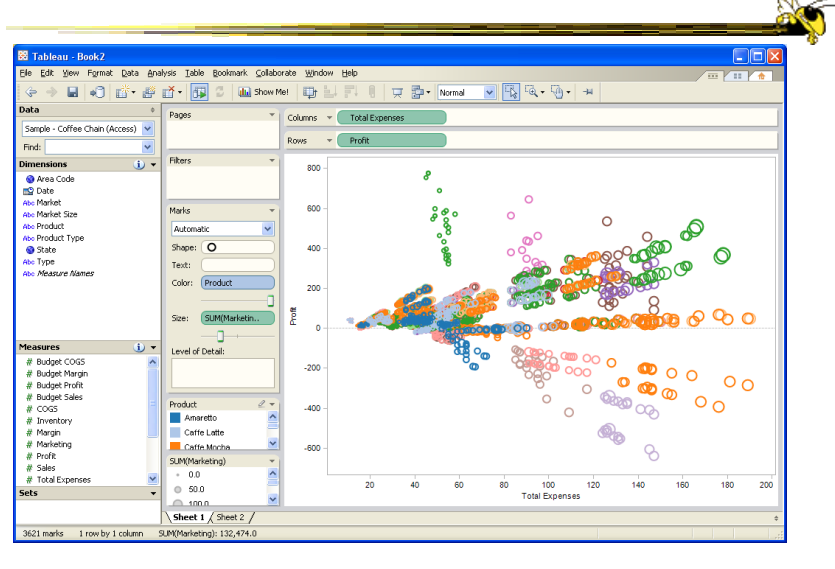

Fall 2011 CS 7450 8

www.qlikview.com

#### QlikView

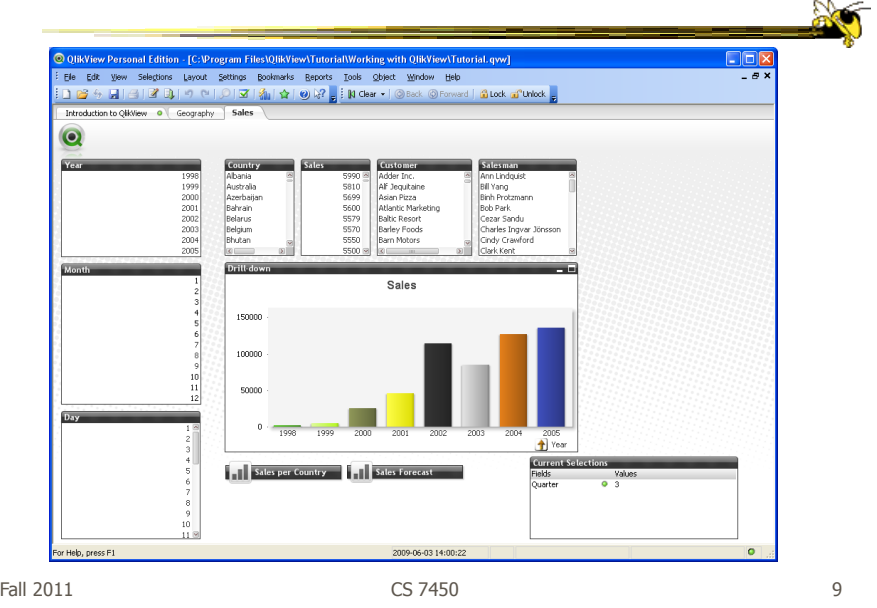

### HW 5

• Critique the commercial systems

- Choose two (can do all 3 if you want) of - Spotfire, InfoZoom, Tableau
- Steps
	- Examine data sets, develop questions
	- Learn systems
	- Explore data in systems
	- Document your findings in a report

# HW 5 Tips

- Make sure to include questions/tasks in report
- Don't answer each question one at-a-time
- Document insights found
- Critique and compare visualizations
	- What do they help with?

 $F$ all 2011 **CS 7450** 11

Reminder

• Group project midway design document and report due in two weeks

# Upcoming

• Text & Documents 1

 Reading Viegas & Wattenberg '08

• Text & Documents 2 – Reading Keim & Oelke '07

Fall 2011 **CS** 7450 **13**